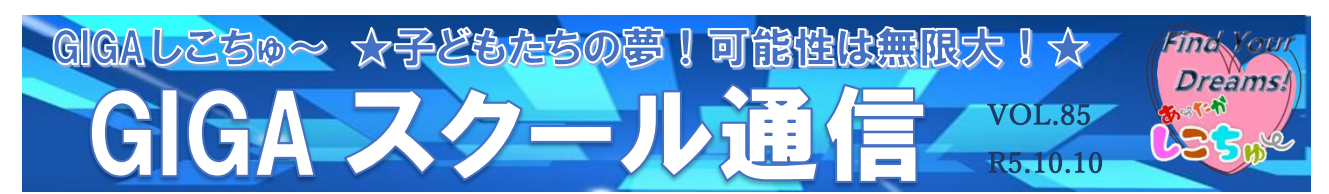

作成:上分小学校

 $\overline{a}$ 絵画作品づくりにおけるchromebookの活用

【内容】絵画作品づくりでのロイロノートなどの活用 【使用アプリ】ロイロノート、カメラ機能、画像透過サイト など 【事例紹介】

〇 絵画のテーマは「花と校舎」とした。まず、自分で選んだ花を写生し、着色した。その花を手 前に据え、背景に校舎を描いた。中にはどのような重なりとなるか迷っている児童もいたため、 重なりを踏まえた作品の全体像がイメージできるよう、画像を手助けとして作品を仕上げた。

【今回の手順】

➀ 児童が描きたい花を決めて描く。

② 背景となる校舎を決め、花との重なりをふまえて描く。

③ 重なり方に迷い、描きにくい児童は、花の絵の背景を透過して校舎画像に貼り付け、手助けと しながら作品を仕上げた。

【イメージ画像】

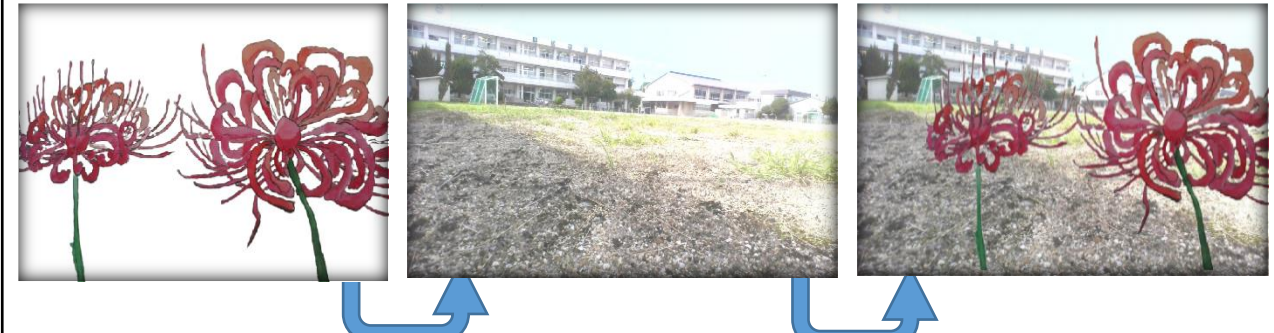

## 【終わりに】

実際にしてみると、普段ゆっくり描き進む児童も、迷わず作品づくりに取り組むことができた。 特に見通しを持てないとなかなか筆が進まない児童も、合成画像があるおかげでいつもより順調に 筆を走らせていた。自分の描いた花の絵と背景画像を合成することによって、「この線は花の後ろ だから見えない」「花の大きさがこれくらいだから、背景に描く建物の大きさがこれくらい」とイメ ージをより具体的に目にすることで、描きやすく、自信を持って作品を仕上げることができた。

☆教育委員会指導主事より☆

テーマに即した絵画の制作における、構想段階でのICT活用事例の報告です。やり直しが簡単 にできるICTの利点をうまく生かして作品の構図の決定をサポートしていますね。2枚以上の画 像を重ねるときには透過処理(画像の不要な部分を透明にする)をしないといけませんが、そこを Webアプリで実現しています。他にも便利なWebアプリがたくさんありますので、時間がある ときにいろいろと探してみてください。ご報告ありがとうございました。